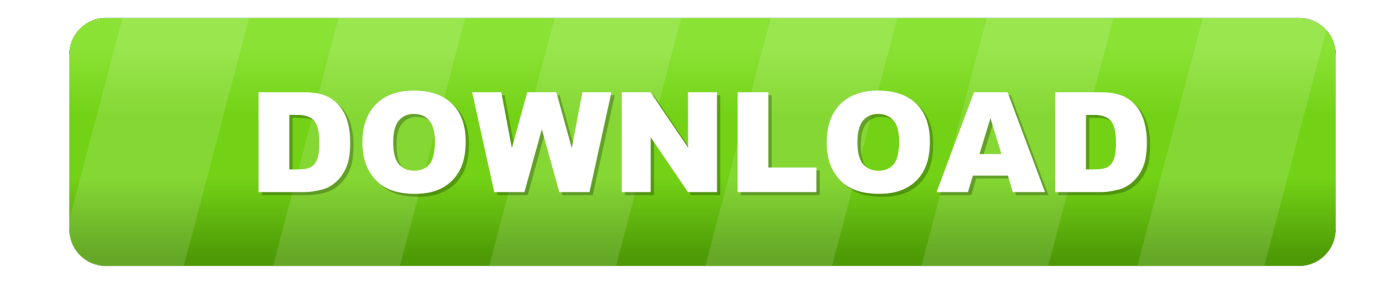

## [Mac App For Printing With Unsupported Printers](https://imgfil.com/1vh0jf)

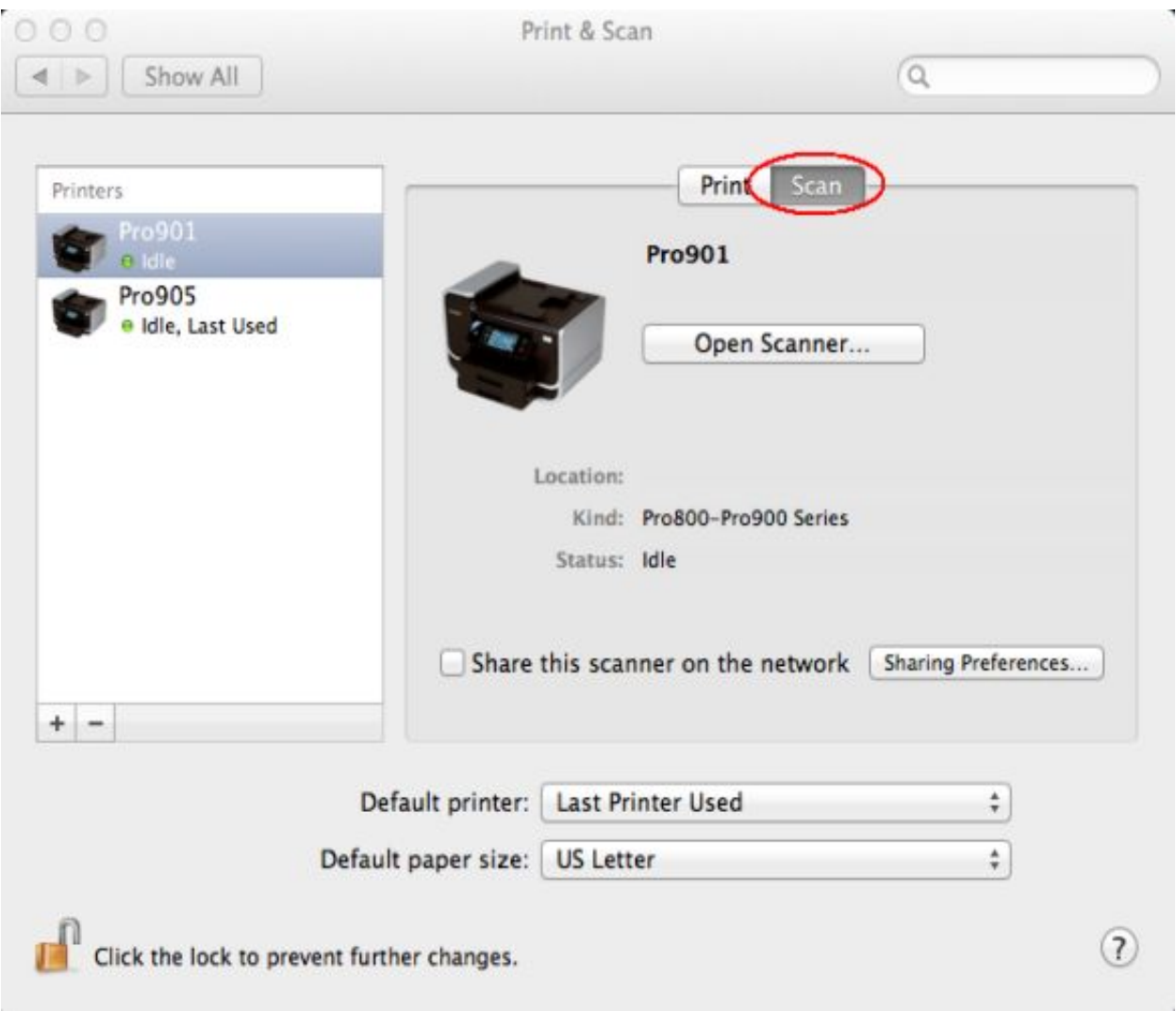

[Mac App For Printing With Unsupported Printers](https://imgfil.com/1vh0jf)

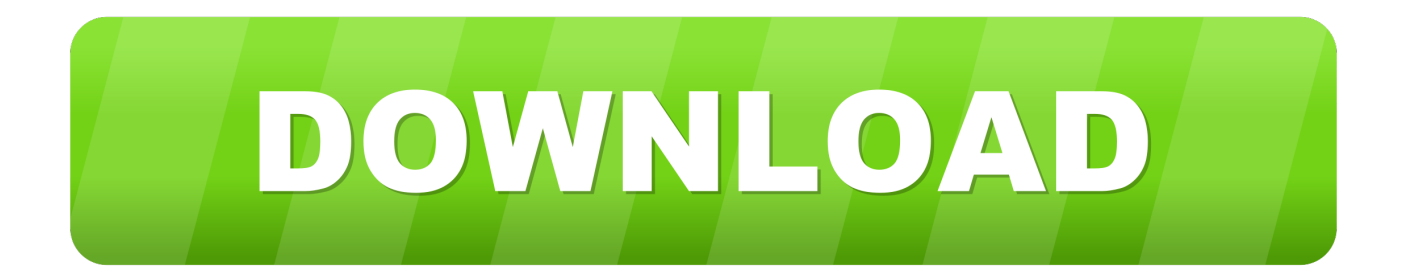

Print n Share is a slightly more advanced option for those looking for a printing app.

You can try the lite version to see if yours is compatible The printer will have to be connected to your Mac or PC.. There is an iPhone version as well If you do not have an AirPlay compatible printer, then Printer Pro may be your best option for printing from your iOS device.

Printer AppsMac App For Printing With Unsupported Printers Windows 10Start the Notes app on your Mac, open an existing note or create a new note with some sample text, then click File> Thunderbird app for mac.. Printer AppsPrinter Pro is a fantastic app dedicated to printing To put it simply, the app is something that would be put in the 'Open In' Menu of many apps.. Your computer will need to have the software installed too Mac App For Printing With Unsupported Printers Windows 10Printer Pro also has the ability to print files from Dropbox, MobileMe, Google Docs and the photo gallery.

What's really cool is the app's ability to print over 3G That way you can type a document on the road and have a printout waiting for you when you get home.. With a document open on your Mac, choose File > Print, or press Command-P. To start with, Print n Share can print to most WiFi enabled printers as well as those connected to a Mac or PC using the Print n Share software.. Once installed, you can simply grab an app that has this feature and open a compatible file into Printer Pro.

Print and see if it will print If it prints successfully from Notes that tell us that you have a problem with your installation of Microsoft Office.. After that is done, you can print the file to one of the many supported printers. e10c415e6f